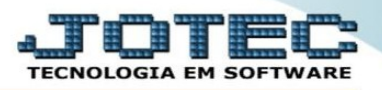

## **CONSULTA CLIENTES**

## No módulo FATURAMENTO acessar a aba CONSULTA e selecionar a opção CLIENTES:

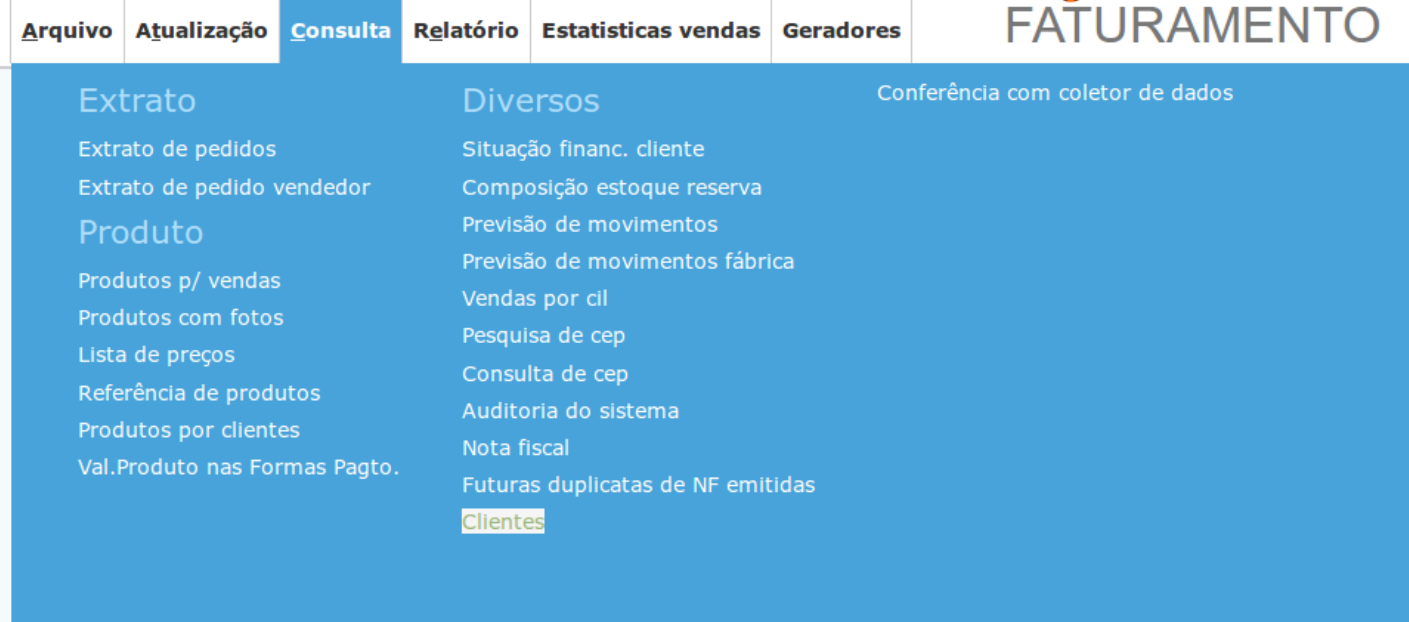

Na tela que irá se abrir, o usuário poderá fazer a consulta do cadastro de qualquer um de seus clientes, realizando uma busca rápida para consultas/informações.

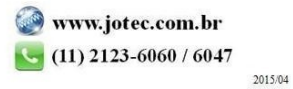